# 基于Web的文件发布系统设计 Design of A File Releasing System Based on Web

#### 罗 维

Luo Wei (广西计算中心,广西南宁 530022) (Guangxi Computing Center,Nanning,Guangxi,530022,China)

摘要:以SQL Server2000数据库为后台,采用Browse/Server模式,运用Internet和ASP技术,开发企事业单 位内网的公开电子文件(视频、图片、电子公文)发布查询系统。该系统可以实现文件查询,在线浏览和下载。 关键词:电子文件 ASP SQL Server <sup>2000</sup> 多媒体 内网办公 中图法分类号:TP393.09

Abstract:SQL Server <sup>2000</sup> database and ASP are used to develop <sup>a</sup> release and query system for open electronic files such as videos picture, electronic official document in the intranet of enterprises and institutions.This system can realize query,online browse and download of files. Key words:electronic file,ASP,SQL Server 2000,multimedia,intranet handles official business

随着信息技术的发展,互联网传播的信息量越 来越大,信息的种类越来越丰富,传统的纸质资料的 对外宣传限制了信息的服务,信息时代需要崭新的 信息服务模式,实现信息资源的共享。为此,我们开 发设计了基于Web的文件发布系统。本系统基于 Internet,采用数据库和动态网页技术解决了多种信 息的互联网发布问题。使用清晰的层次结构展现文 件的从属关系,通过方便的查询方式,提供给用户方 便的操作,从而实现电子文件的查阅和下载。

### <sup>1</sup> 系统概述

#### 1.1系统目标

满足企事业单位内部文件资料的公开发布,并 能检索到相关的文件信息,查看到相关的扫描原件 和视频剪辑。

#### 1.2 系统结构

该系统的文件结构主要有前台页面("User"文 件夹),后台页面("Admin"文件夹),发布文件目录 ("fabu"文件夹)以及置于发布目录下的公用文件。

## 1.3工作原理及流程

系统的工作原理如图1所示。具体操作如下: (1)用户前台页面。首先用户点击前台发布页面进入 用户前台,这里就是利用数据库中的层次结构生成 的各个科室的列表,在用户选择科室后,进入该科室

2004—09—30收稿。

的下一级科室,如果该科室下面还分其他类别,则用 户可以点击继续选择进入该科室,当进入到文件级 的列表时,点击该文件标题便可以打开本系统注册 的打开方式,打开该文件进行浏览。另外,用户前台 还具有查询页面,可以查询文件的名称和文号,查询 可以是多检索词复合查询,查到的结果将反红高亮 显示查询关键词。(2)用户后台页面。首先进入后台 登录页面,输入正确的用户名和密码后,进人后台的 批量输入页面,便可以方便的输入文件或者科室名 称,建立树型结构。如果发现输入有错误,可以点击 输入后的文件列表进行修改、删除、添加下一级操 作。此外,可以方便地切换到查询修改页面和模拟前 台页面进行查看修改。

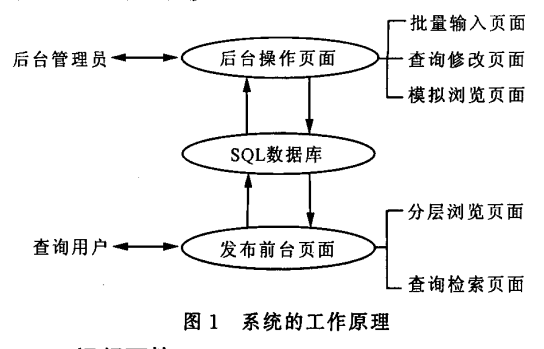

#### 1.4运行环境

基本运行环境为 Win98+PWS+SQLServer 或 者Win2000+IIS+SQLServer,其中数据库可视发 布的文件量和浏览人数更改其他的数据库,只需要 修改Conn.asp文件中的数据库连接语句即可。

#### 2 系统设计

#### 2.1数据库设计

文件具属于单位科室和很强的层次结构的特 点。根据这一特点可以使用具有产生树型结构的数 据库结构设计系统的数据库。树型的表结构如表 1 所示。

#### 表 1 树型的表结构

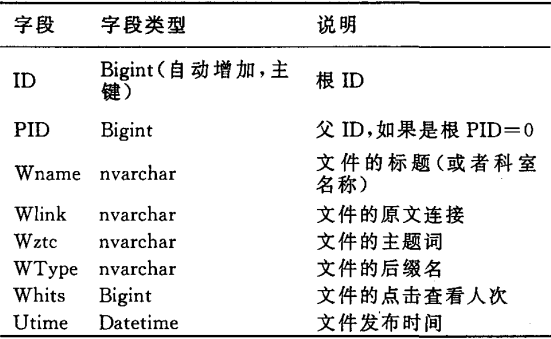

#### 2。2发布前台页面设计

数据库中有很多数据记录,要显示文件的所属 单位科室,就要控制好前台页面的显示记录条数,否 则,将会由于该页面和服务器进行大量数据交换而 会出现页面停滞。因此要对查询到的数据记录进行 分页显示。要进行无数层次结构的数据记录显示,该 页首先要接受该页显示的PID值,之后查询PID值 为该值的记录,利用ASP分页模块对记录进行分 页,使该页显示的记录不是很多,以致服务器中断处 理。对查询到的记录,显示记录的"文件标题"和"文 件主题词",并根据文件的后缀名,加上相应的原文 连接。

视频的查看可以使用嵌入式的 Mediaplay 和 realplay进行视频在线播放,对于常见图片格式可以 在网页上使用Script脚本进行控制查看。

其他类型的文件,例如海蓝文件,可以在客户浏 览器注册该文件的协议的方式,使用海蓝浏览器进 行浏览。

如果处在以该记录ID为PID的数据库记录, 则继续进行本页提交,进入其下的文件列表。

还有查询页面,方便读者进行相关例如文件标 题的查找。对于具体的文件连接,页面能通过FSO 进行判断,提示文件已经不存在。

2.3发布后页面设计 要确保发布数据的安全,必须设置用户的权限

登录。在用户登录成功后,方可对数据库中的记录进 行操作。在后台主要有:文件批量输入、文件查询修 改、文件模拟浏览、文件上传等模块组成。

2.3.1 文件批量输入模块设计

对于大量发布文件,该页面尽可能简捷方便,采 用本页提交本页处理的方式,处理操作。输入的信息 有:文件标题、文件主题词、文件链接地址、文件类型 的信息。输入部分在页面上部,下部就以添加的时间 排序显示在下边,最新提交的显示在上部,同样要具 有分页显示功能。由于文件具有属于科室的属性,在 该页面显示的记录必须是具有同一PID值的记录, 所以批量输入页面要提供"进入"按钮,进入该科室 中,即传递PID值到本页。设计时考虑到输入错误, 在下边的记录点击时弹出使用图层制作的操作对话 框,提供修改、删除等操作。

2.3.2文件查询修改模块设计

在大量的数据库记录中查找到有错误的记录需 要在后台提供查询修改的功能,主要提供"文件标 题","关键词"的查询,对于查询结果进行反红高亮 显示。

2.3.3文件模拟浏览模块设计

主要考虑方便后台管理员对发布数据的前台浏 览效果进行查看,同时点击相关标题时,同时具有修 改删除的操作。对于存在以该记录ID为PID的数 据库记录的删除操作和其他记录不同,这就使得删 除操作要进行判断,首先查找到以该记录ID为PID 的记录是否只有一条,如果只有一条,对于本页提交 的页面将要上跳一级。

2.3.4文件上传模块设计

对于发布要存放在服务器上可以采用http网 页提交的方式进行小文件的提交,对于大文件的提 交可以开通管理员ftp权限上传,以实现数据上传。

#### 3 结束语

随着计算机的普及和网络的发布,利用互联网 进行大量公开文件的传达已经成为可能。该文件发 布系统能发布多种文件类型,并具有明显的层次结 构,前台能对点击率进行统计。该系统能完美地与内 网办公网络结合,方便公开文件的传达和随时查看。 广西壮族自治区档案馆现行文件发布系统就是基于 该系统开发的,极大地方便了公开文件的查阅和下 载。

(责任编辑:邓大玉)